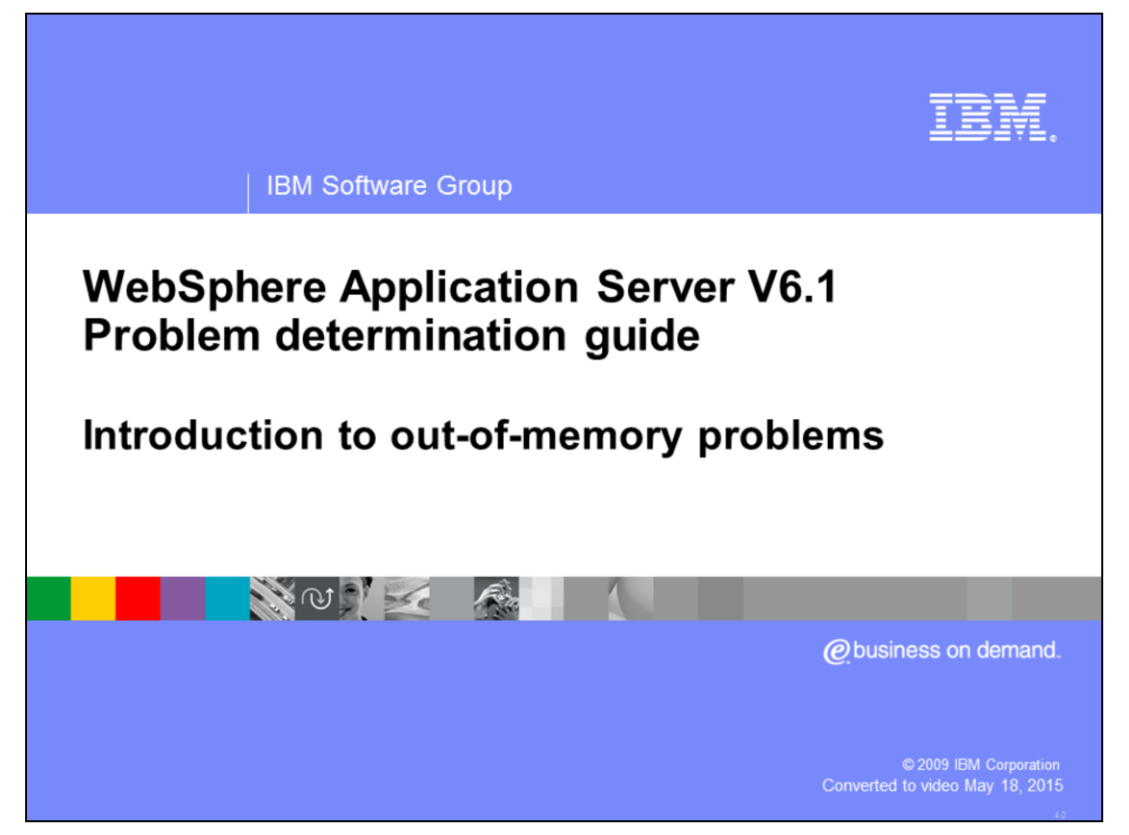

This unit covers the problem determination techniques associated with out of memory problems in WebSphere® Application Server.

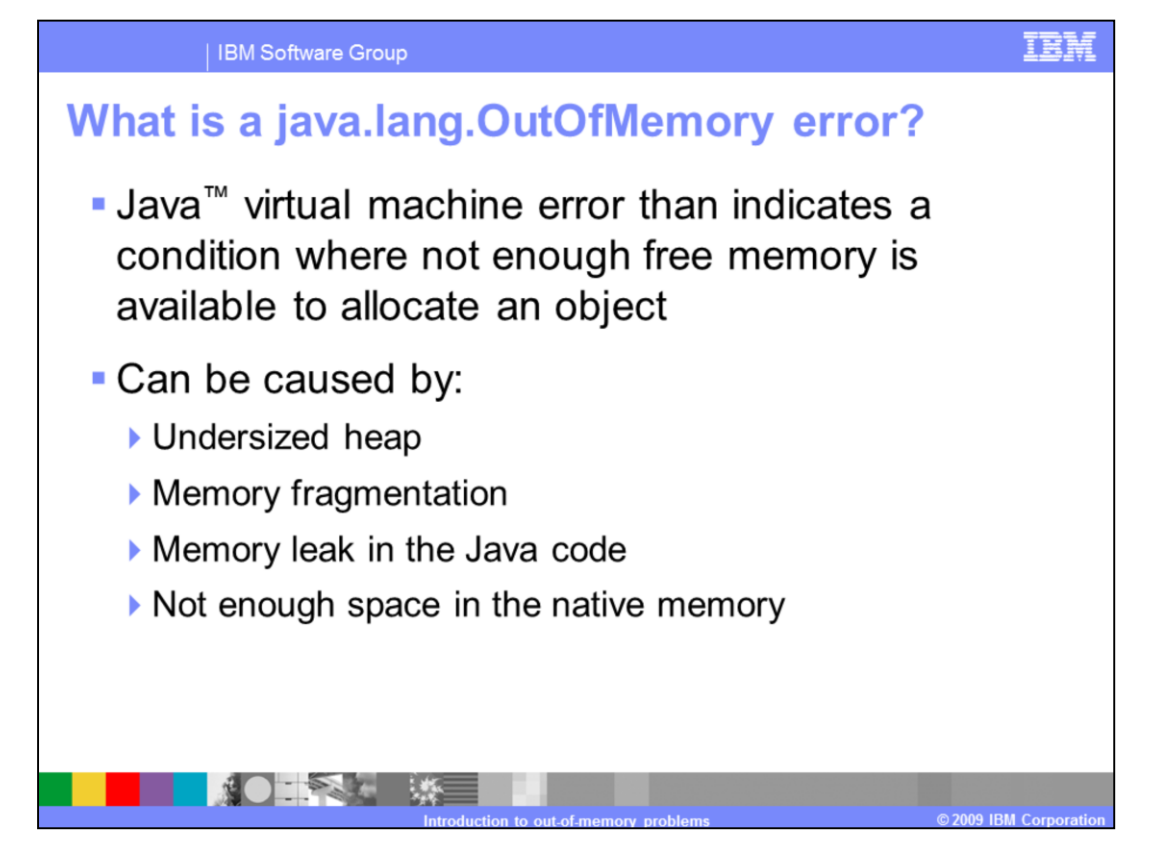

When the Java virtual machine, or JVM, tries to allocate an object and it fails, it runs garbage collection to free up heap space from objects that are no longer being used. If the object cannot be allocated after garbage collection, the JVM creates an OutOfMemoryError.

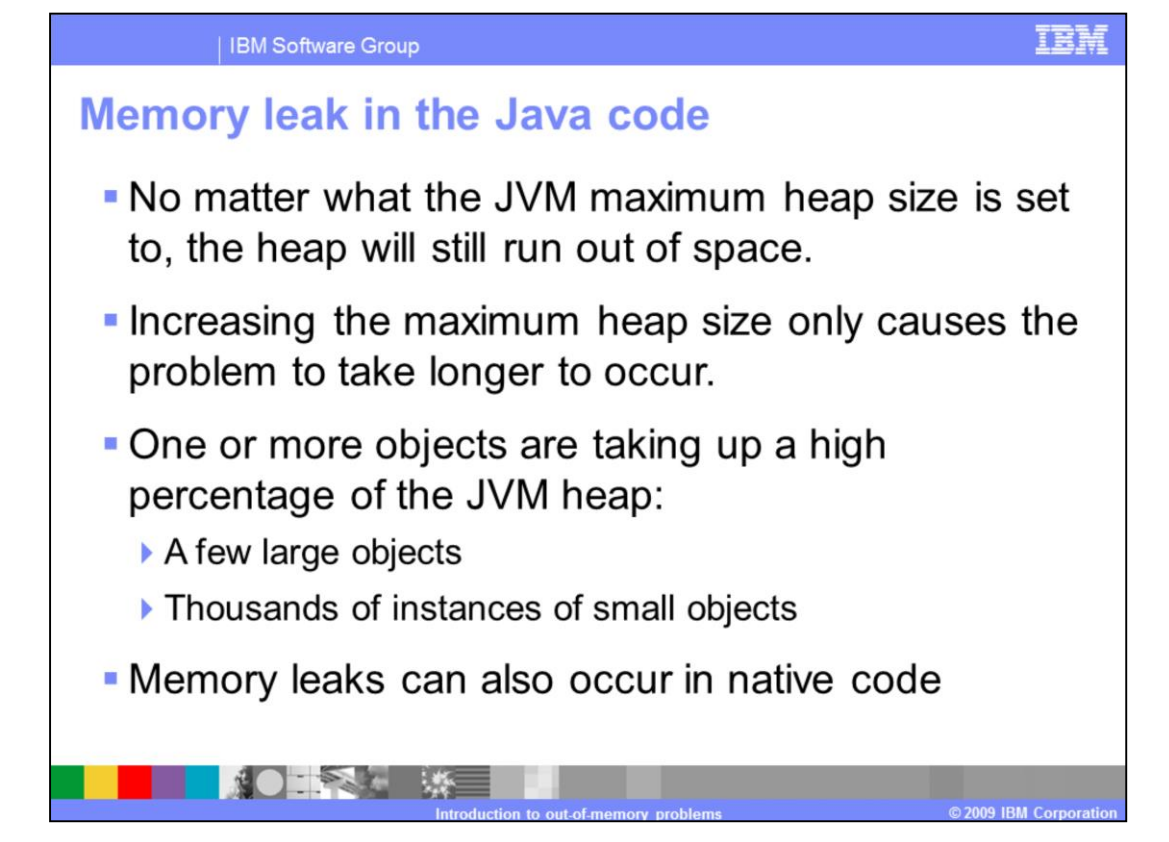

Memory is not explicitly allocated and deallocated in Java, like in C code,but it is still possible to create a memory leak. One example is to save an object into some type of collection. If the collection is a class object, and the class always stays loaded, the object will never be removed from the collection. If objects are continuously added to the collection, the collection can grow until it consumes a significant portion of the Java heap. The misuse of object caches is a common cause of memory leaks seen in applications running in WebSphere. Another commonly seen misuse of cache in WebSphere is the HTTP maximum Sessions parameter in WebSphere. HTTP Sessions can be written to store very large objects. If the HTTP maximum sessions parameter is set too high, then it will again consume a large portion of the JVM heap.

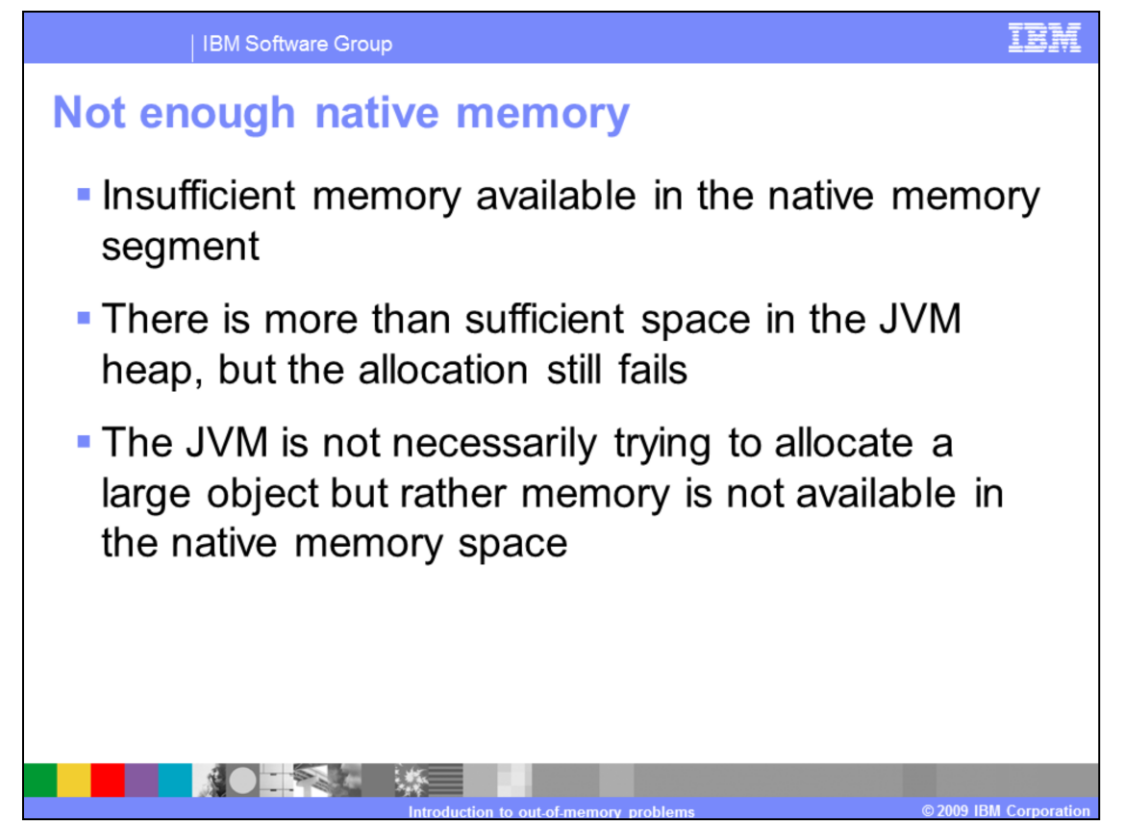

When the Java Virtual Machine is unable to find enough contiguous memory in the heap for object allocation, and it has already called the garbage collection routine, it will then attempt to grow the JVM heap. In order to grow the JVM heap the JVM must request, and be granted, system memory from the operating system. If the operating system is unable to provide memory to the JVM for heap expansion, the JVM will throw an out of memory. This can also occur within Java native interface code.

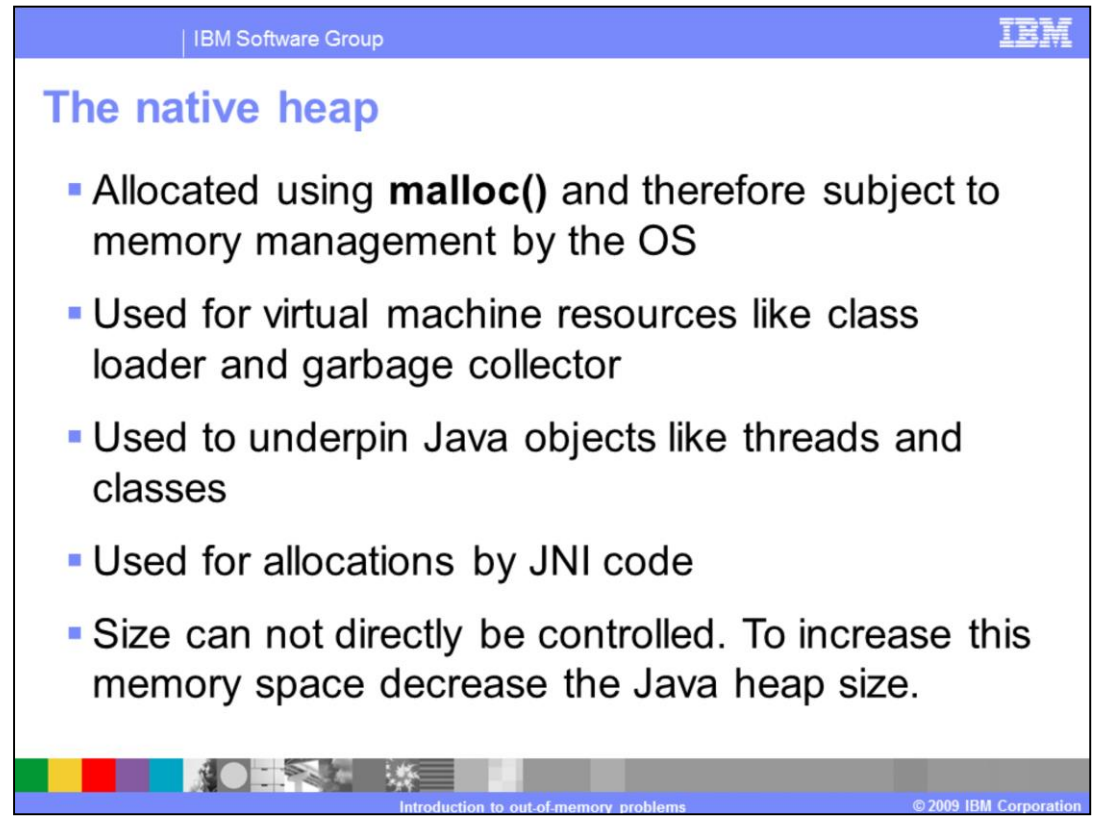

The native heap is the portion of the memory for the JVM process that does not include the Java heap. This space is used for holding data for the JVM's internal components such as the garbage collector and class loader. Additionally, native memory is used to underpin or support Java data structures like threads and classes. The size of the native memory cannot be directly controlled. It is basically total memory minus the maximum Java heap size, and is further bounded by operating system constraints and libraries..

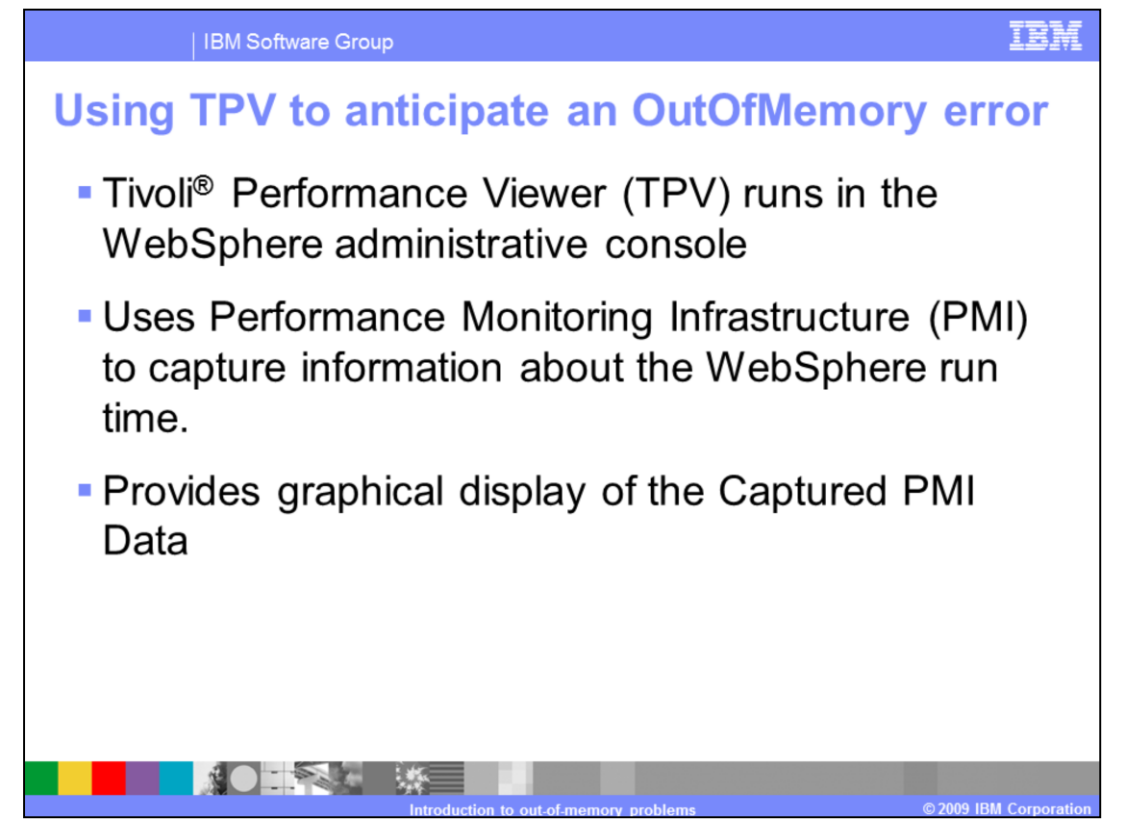

The Tivoli Performance Viewer is embedded within the WebSphere Administrative Client. It uses the Performance Monitoring infrastructure to capture information about the WebSphere runtime, such as the JVM heap size.

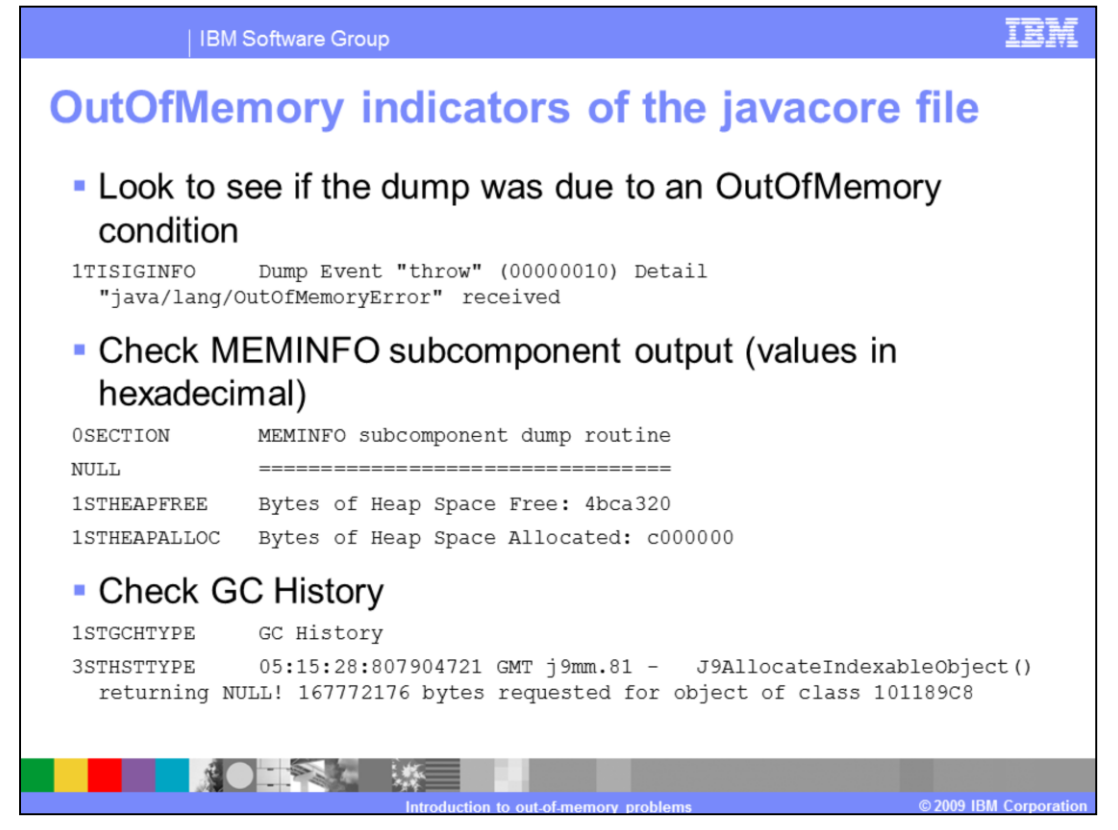

When looking at a javacore file there are some key eye-catchers that indicate an OutOfMemory condition. One such eye-catcher is in the dump event section. The javacore should indicate very clearly that the dump was created due to an OutOfMemoryError.

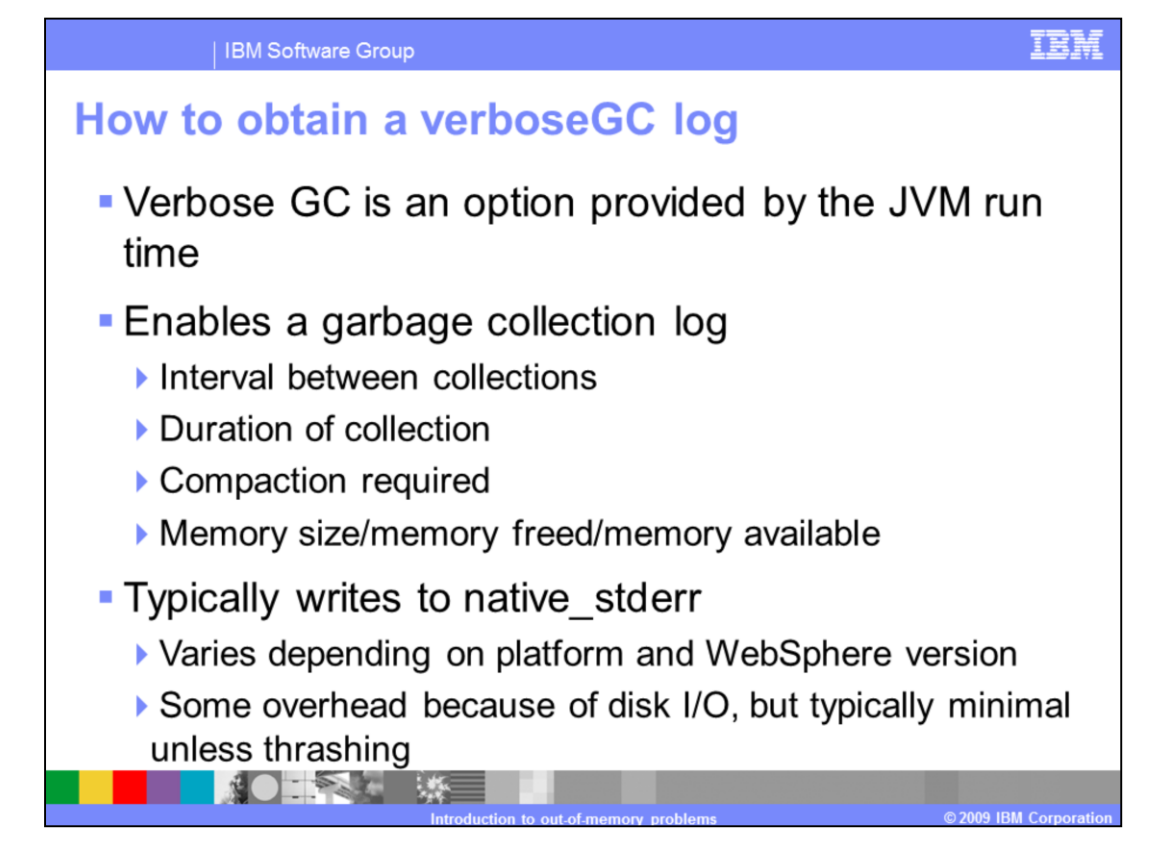

The verbose garbage collection or verbosegc output is the diagnostic data used to identify what type of OutOfMemoryError condition is occurring on the system.

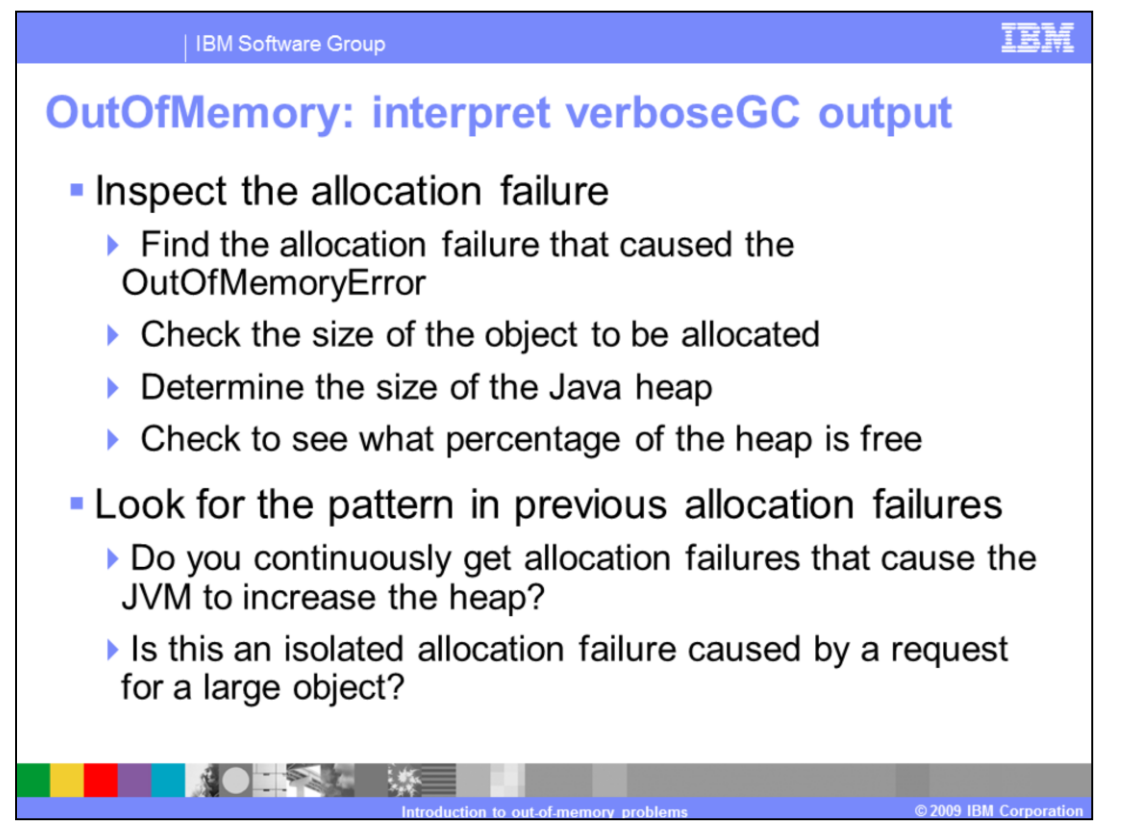

Once you locate the OutOfMemoryError in the log, you want to first examine the allocation failure that caused the event to occur. You need to check the size of the object to be allocated, and the current size of the Java heap. You can also observe what percentage of the heap is currently free.

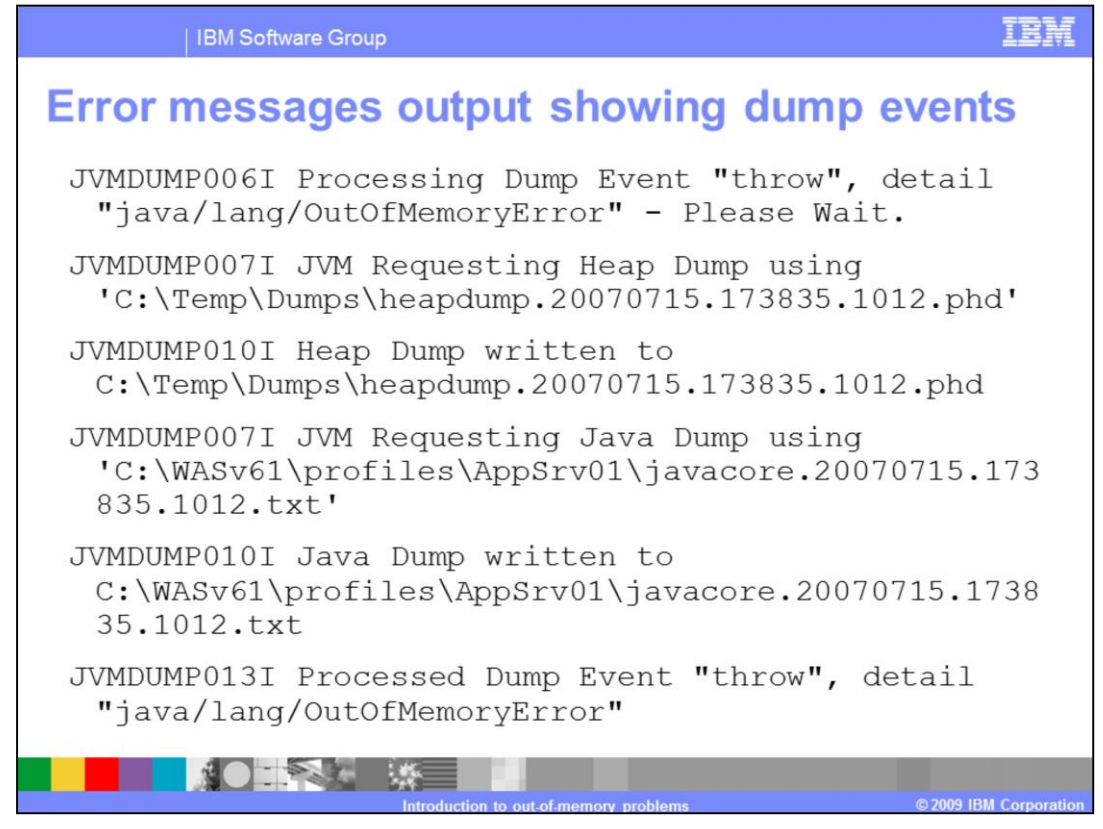

The example on this slide shows output from the verbose garbage collection log and shows different JVM-related diagnostic messages. In this case both a heapdump and a javadump were configured to be created if an OutOfMemory exception was thrown. Search the native stderr.log output for "Heap Dump or "Java Dump" and look for the failure entry directly preceding the output.

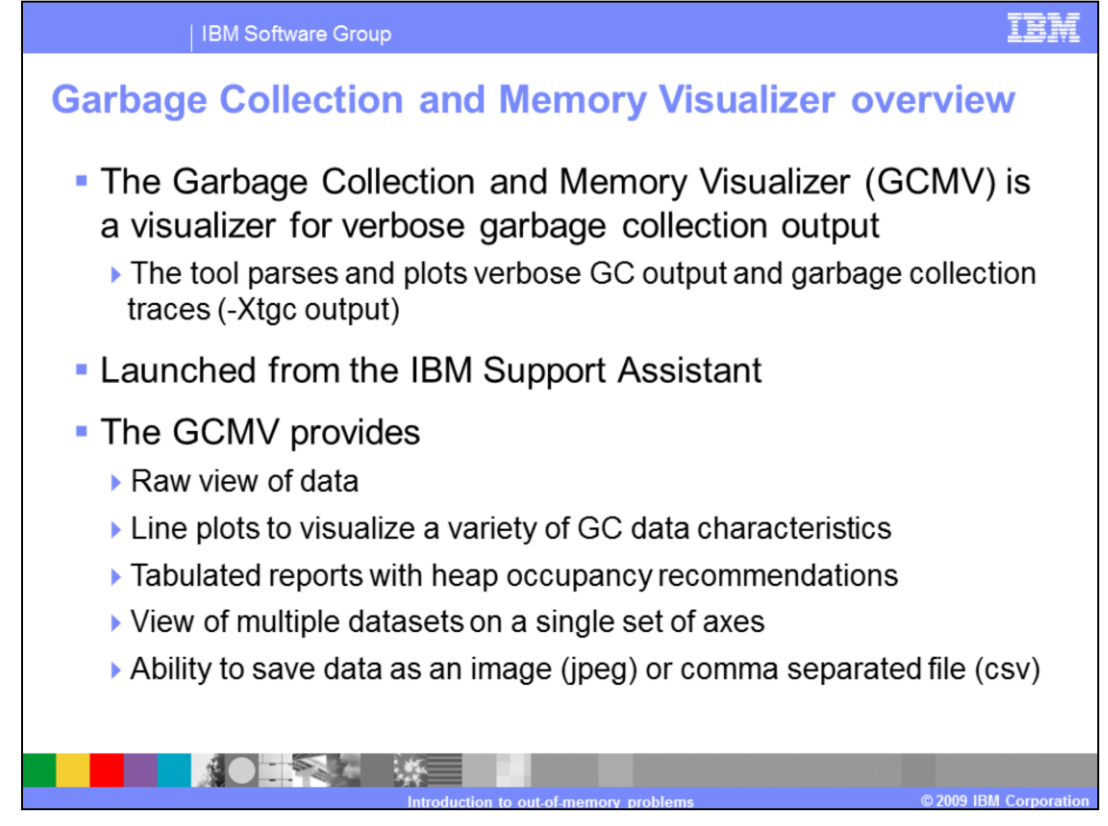

The Garbage Collection and Memory Visualizer tool is included with the IBM Support Assistant and provides reporting and visualizing for a verbose garbage collection log.

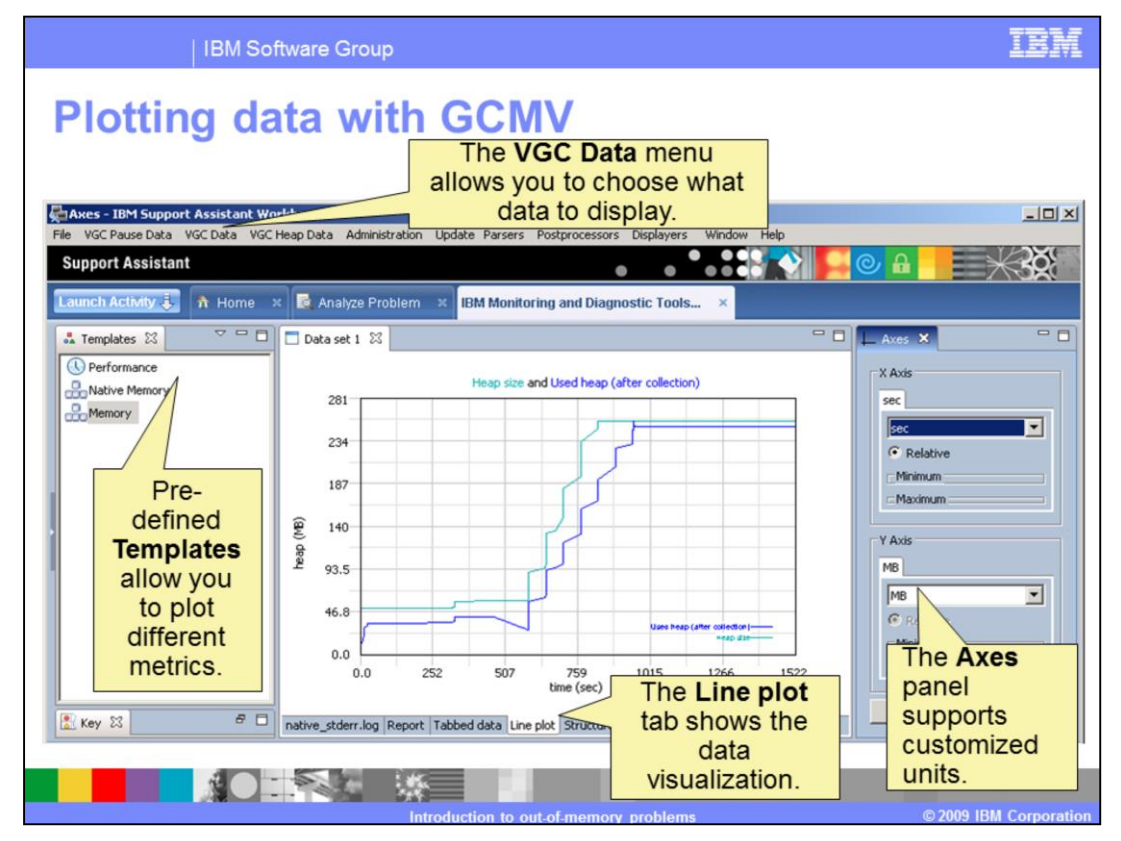

The shows a screen capture sample displaying all the major components of the graphical interface. Pictured are the line plot graphic view, the templates view, and the graph axes configuration view.

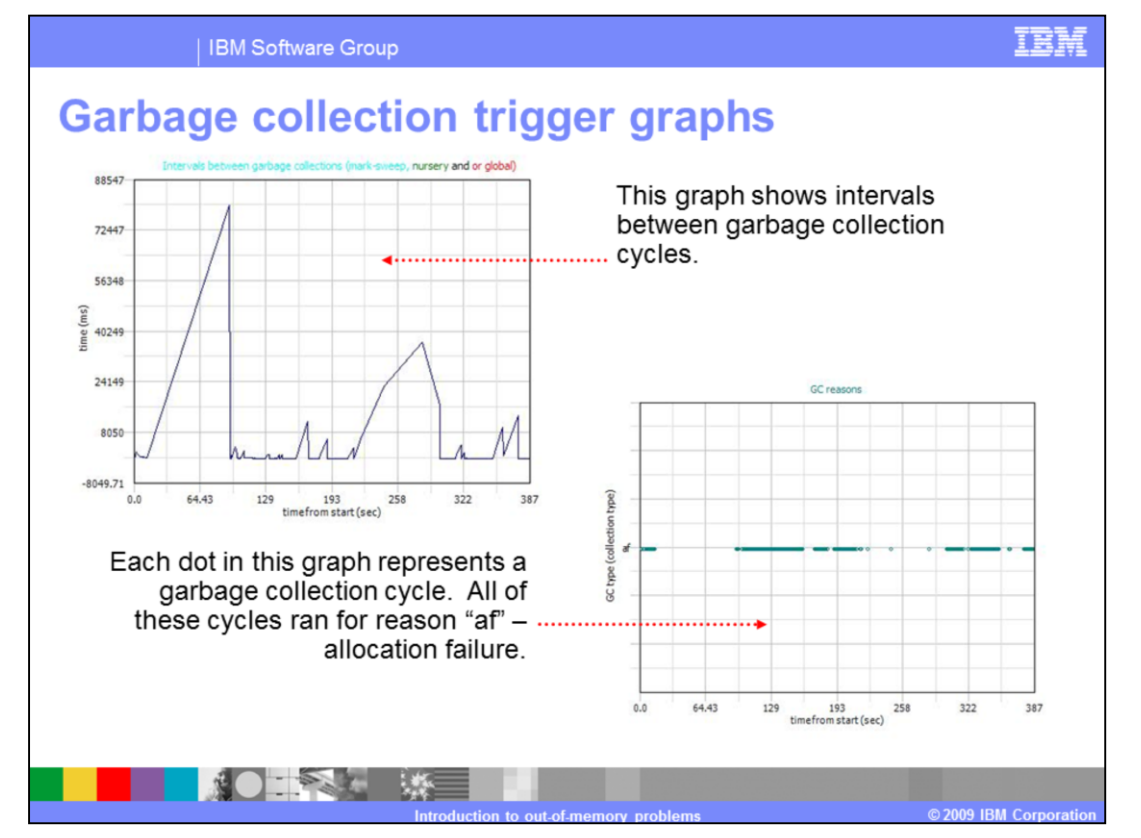

The graphs on this slide depict a sample graph showing the intervals between garbage collections on the top. The graph on the bottom of the slide shows a graph displaying the reason for each garbage collection.

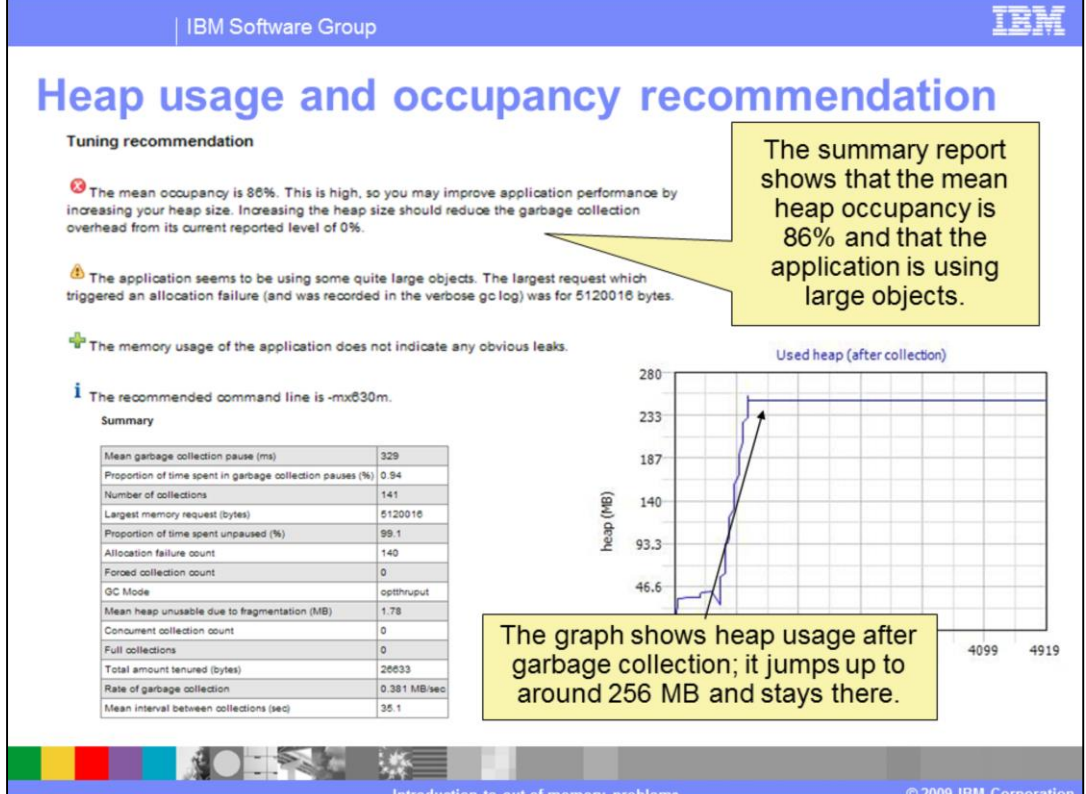

GCMV provides a summary report after parsing and analyzing the data contained in a verbose garbage collection log. The summary report makes recommendations for JVM command-line arguments that can better optimize the execution of the JVM.

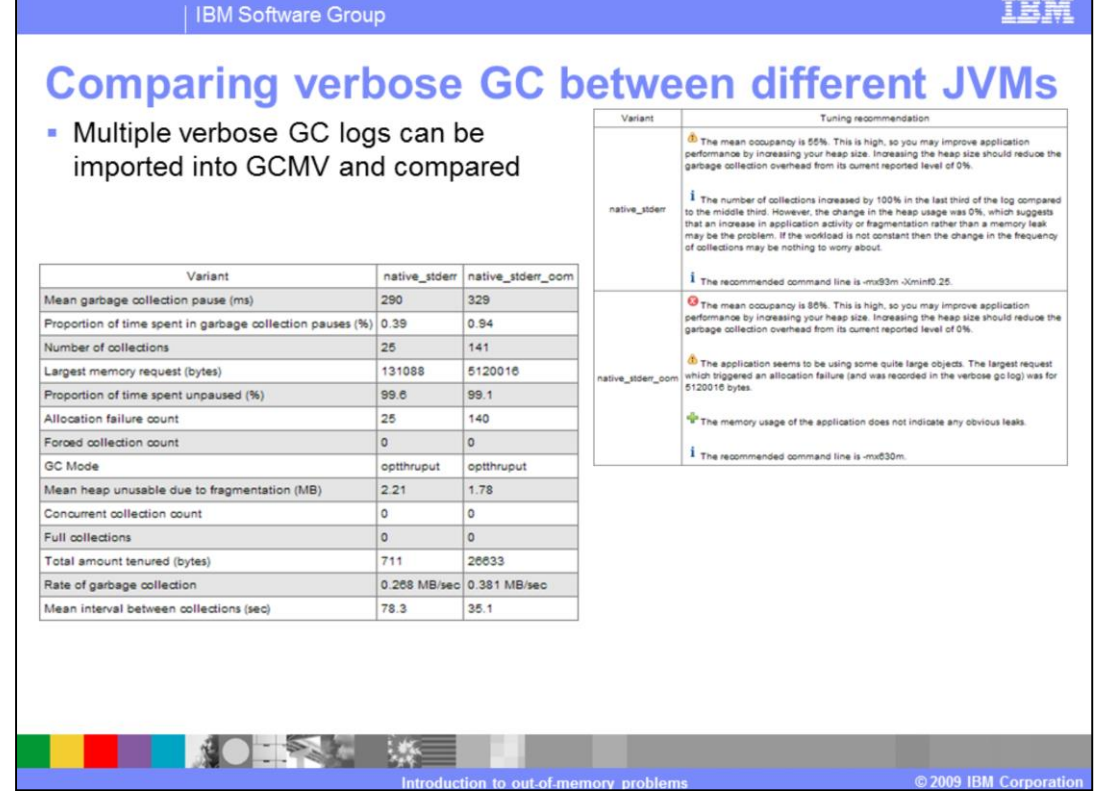

As previously mentioned, GCMV will take two garbage collection logs and compare them, providing feedback on tuning operations. The comparison feature is invaluable when it comes to JVM tuning operations.

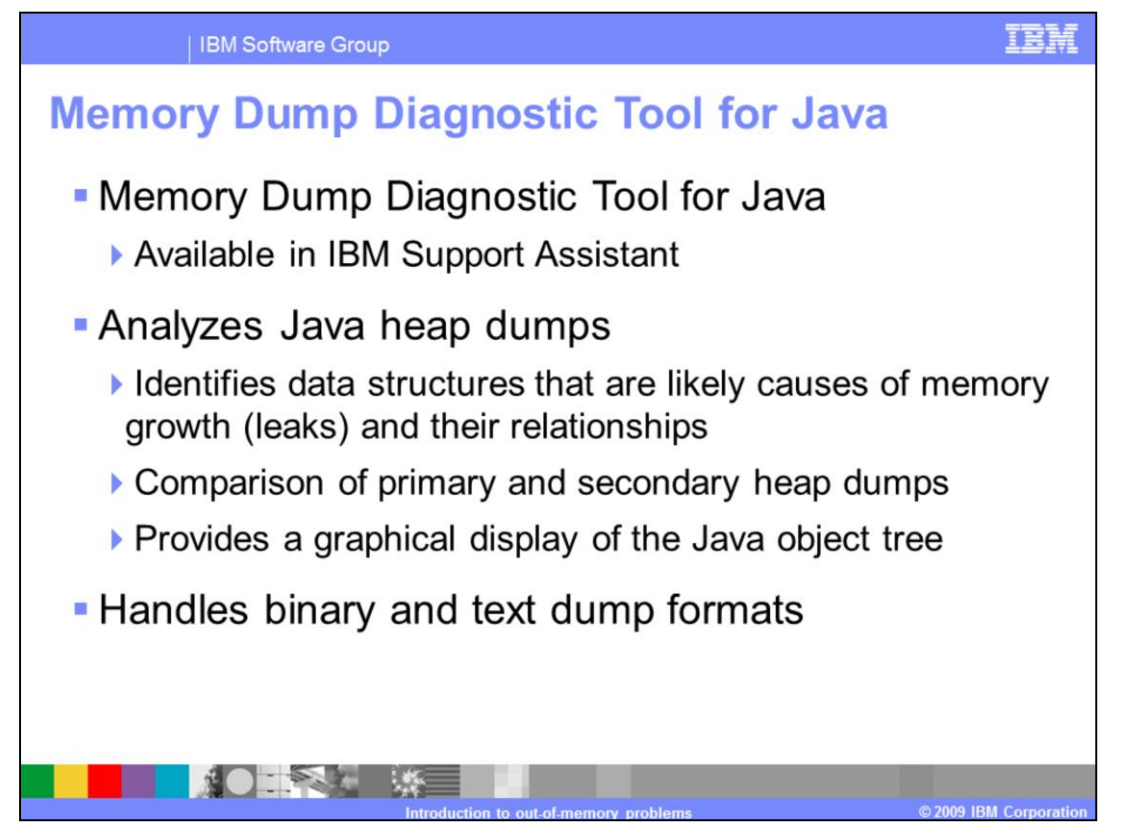

The Memory Dump Diagnostic Tool for Java, or MDD4J, provides good analysis and interpretation of heapdump files. There are two forms of analysis that can be performed. Single heap dump analysis from an OutOfMemoryError will help in diagnosing the root cause of the crash. Multi-heapdump analysis from multiple heapdumps taken some time apart can help in determining the cause of a memory leak.

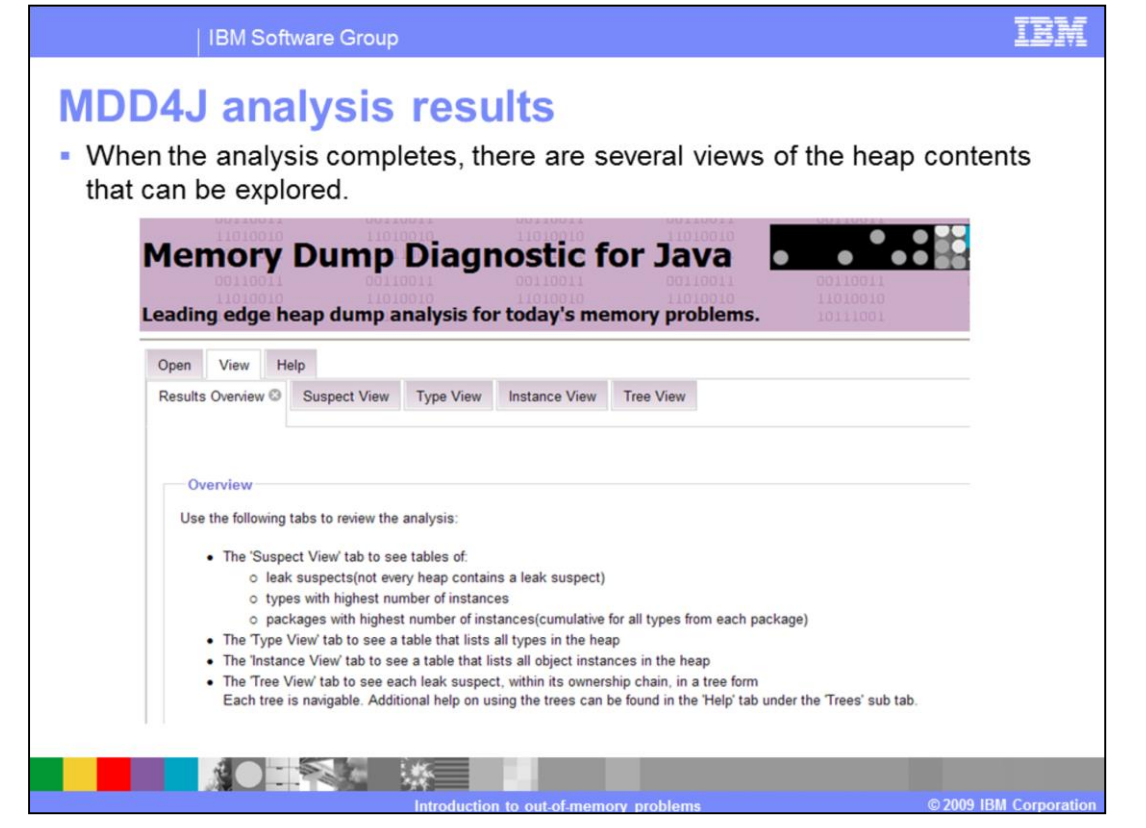

The Analysis Summary page gives a quick summary of information extracted from the heap dump. This information includes the size of the memory dumped to file, and the number of objects contained in memory. It's important to verify that the heap size dumped to file is correct, otherwise you are looking at a truncated heap dump which will not contain useful information.

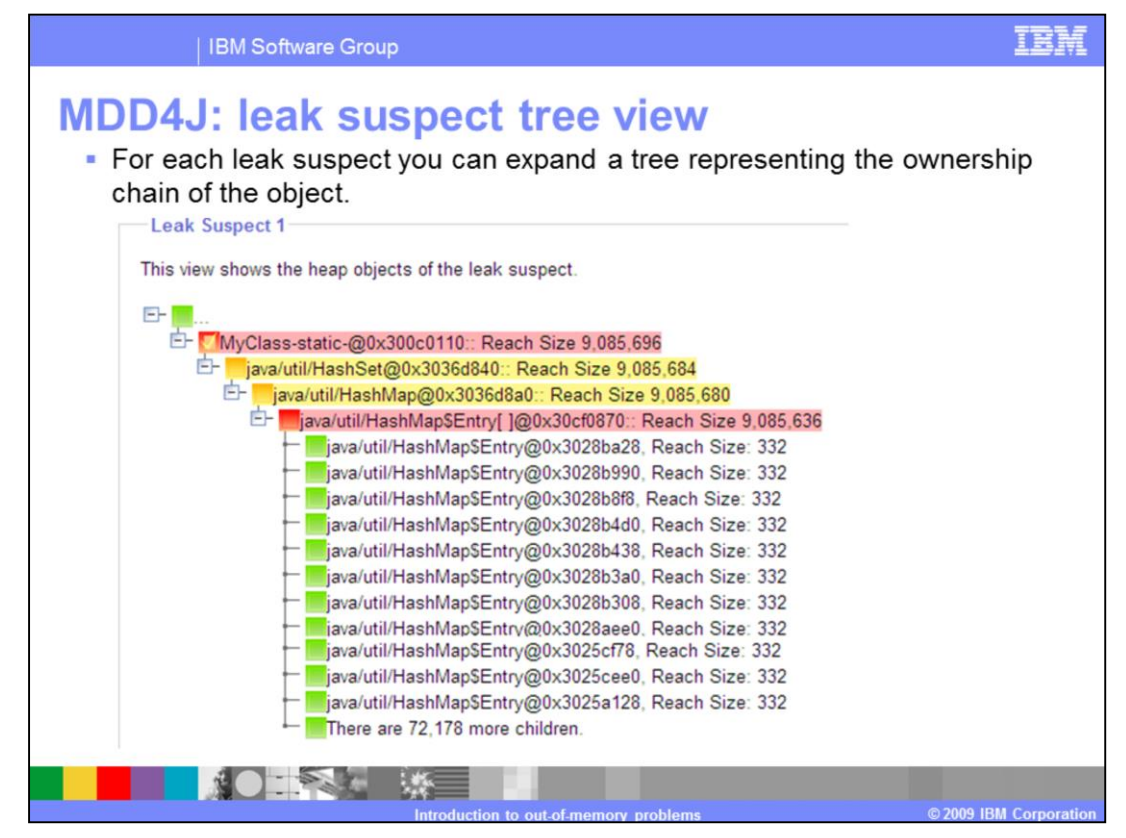

The Suspects tab is where MDD4J shows you who is potentially leaking the memory.

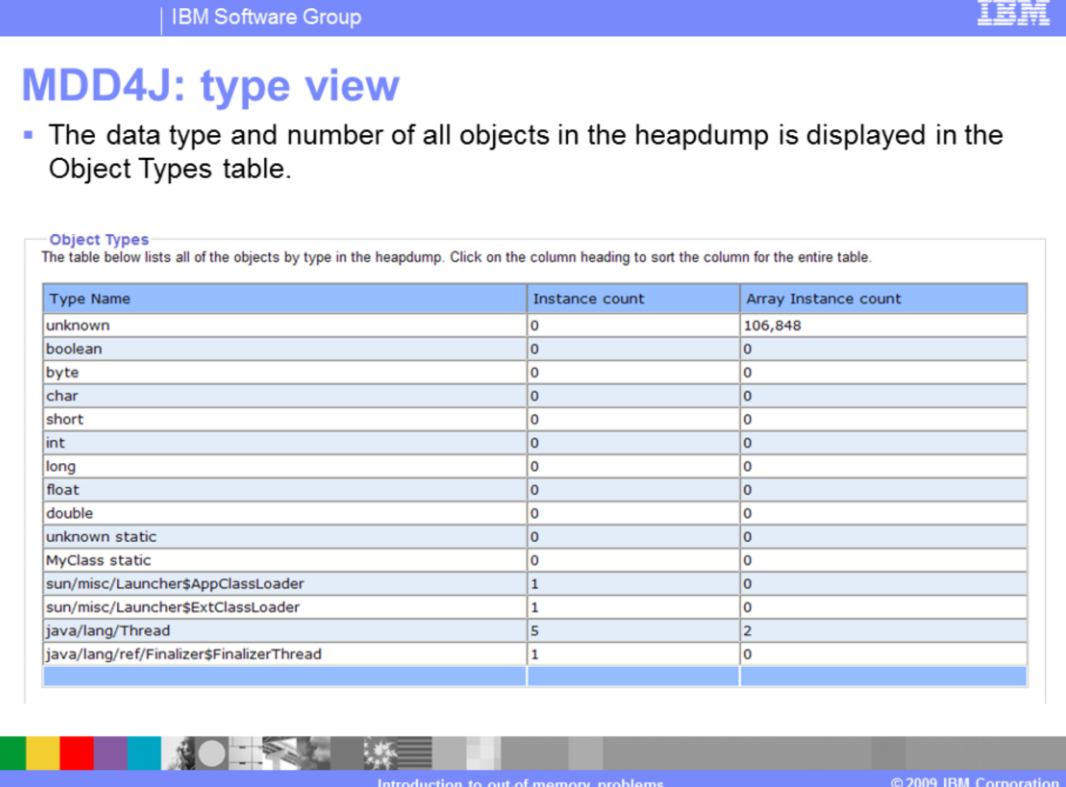

The Explore Context and Contents tab shows the ownership context of selected suspects. Users can select nodes listed on the drop-down list, and graphically explore the ownership context to identify objects consuming significant memory.

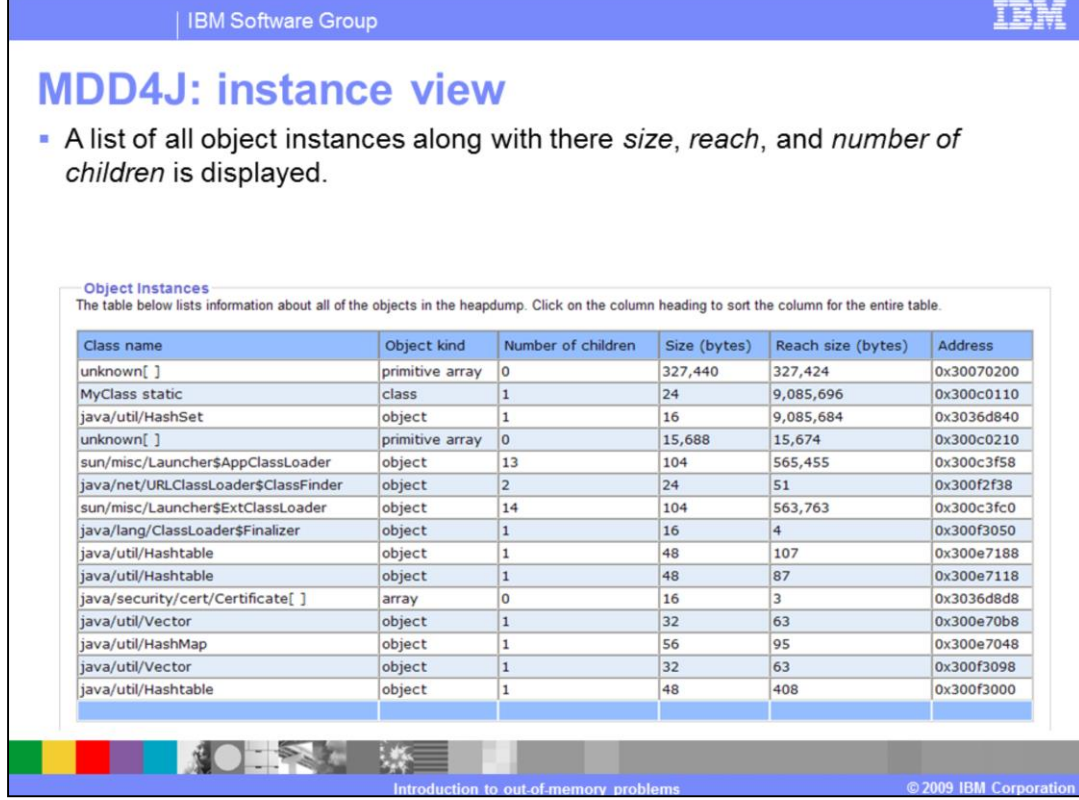

The Browse tab allows you to traverse the object tree looking for significant drops in memory usage. On the left, you can see the details of the highlighted object in the tree on the right. The key information is the Total Reach Size, which tells you how much memory is being used by the highlighted object, and all of the referenced objects below it in the tree. You can identify the leaking object by traversing down the tree until you go from a parent to one of its children, and the Total Reach Size drops significantly.

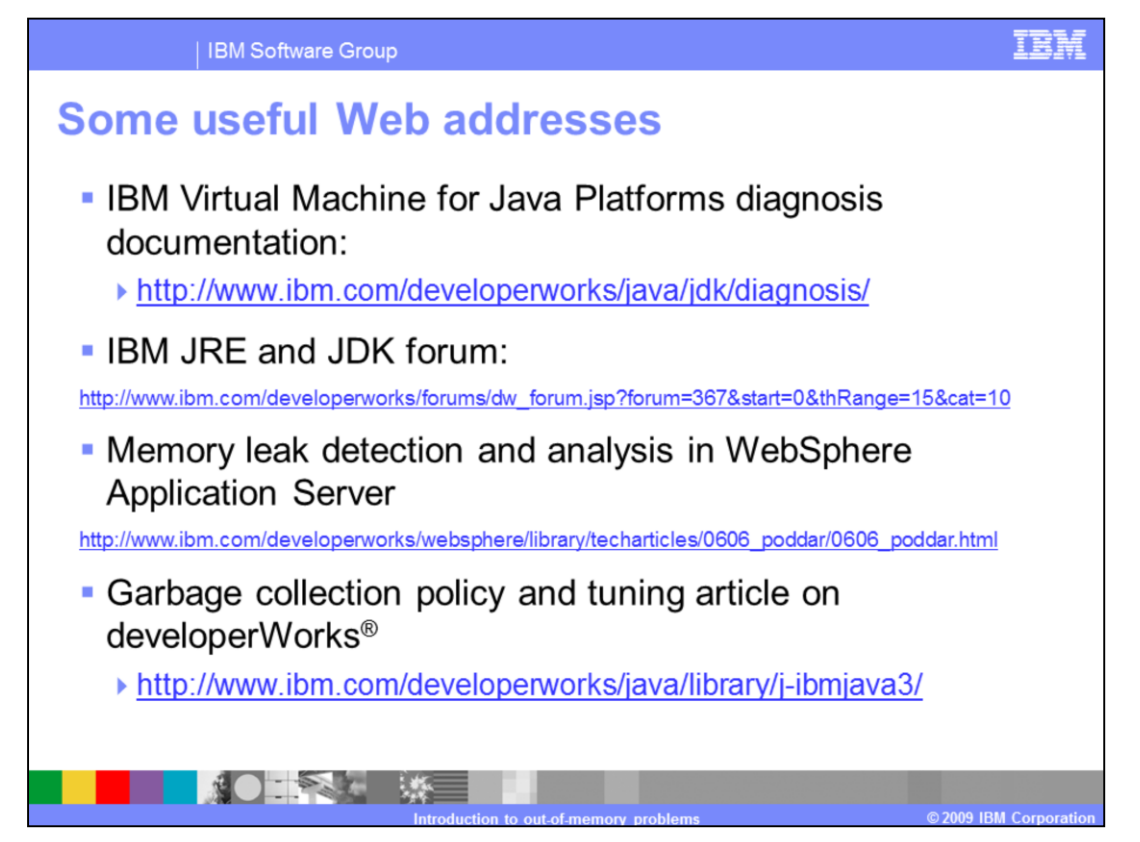

This slide contains several useful Web links that you can use to learn more about garbage collection tuning and memory leak detection.

## **Trademarks, copyrights, and disclaimers**

IBM, the IBM logo, ibm.com, and the following terms are trademarks or registered trademarks of International Business Machines Corporation in the United States, other countries, or both: developerWorks Tivoli WebSphere

If these and other IBM trademarked terms are marked on their first occurrence in this information with a trademark symbol (@or ™) these symbols indicate U.S. registered or common law trademarks owned by BM at the time this information was published. Such trademarks may also be registered or common law trademarks in other countries. A current list of other BM trademarks in such a current list of other B

Java, JDK, JNL JRE, JVM, and all Java-based trademarks and logos are trademarks of Sun Microsystems, Inc. in the United States, other countries, or both.

Other company, product, or service names may be trademarks or service marks of others.

Product data has been reviewed for accuracy as of the date of initial publication. Product data is subject to change without notice. This document could include technical inaccuracies or<br>typographical errors. IBM may make used instead.

THE INFORMATION PROVIDED IN THIS DOCUMENT IS DISTRIBUTED "ASIS" WITHOUT ANY WARRANTY, EITHER EXPRESS OR IMPLIED. IBM EXPRESSLY DISCLAIMS ANY WARRANTY, EITHER EXPRESS OR IMPLIED. IBM EXPRESSLY DISCLAIMS ANY WARRANTIED, OF A publicly available sou<br>to non-IBM products.

IBM makes no representations or warranties, express or implied, regarding non-IBM products and services.

The provision of the information contained herein is not intended to, and does not, grant any right or license under any IBM patents or copyrights. Inquiries regarding patent or copyright<br>licenses should be made, in writin

**IBM** Director of Licensing IBM Corporation<br>North Castle Drive<br>Armonk, NY 10504-1785<br>U.S.A.

Performance is based on measurements and projections using standard IBM benchmarks in a controlled environment. All customer examples described are presented as illustrations of environmence to the measurement and the results they may have achieved. The actual throughput or performance that any user will experience will experience will experience will experience will experience will experience wil

© Convright International Business Machines Corporation 2009. All rights reserved.

Note to U.S. Covernment Users - Documentation related to restricted rights-Use duplication or disclosure is subject to restrictions set forth in GSA ADP Schedule Contract and IBM Corn

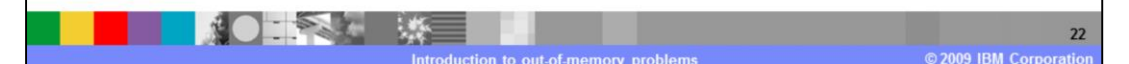